Upute za pristup edukaciji i rješavanju ispita znanja putem e-učenja Ministarstva rada, mirovinskog sustava, obitelji i socijalne politike

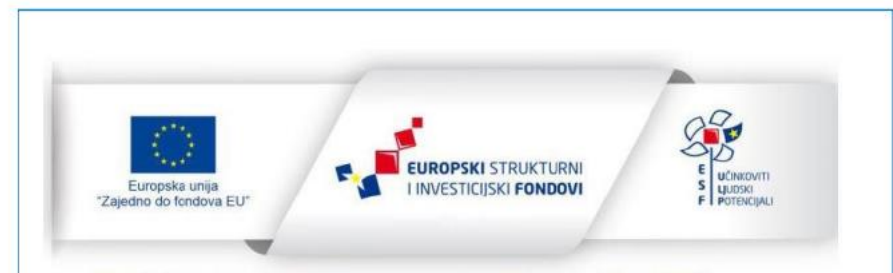

Projekt je sufinancirala Europska unija iz Europskog socijalnog fonda.

Izrada ovog priručnika sufinancirana je sredstvima Europske unije iz Europskog socijalnog fonda u okviru Operativnog programa Učinkoviti Ljudski potencijali 2014.-2020., u sklopu projekta Razvoj sustava e-učenja, upravljanja i praćenja zaštite na radu

Sadržaji koji se prikazuju u priručniku isključiva su odgovornost Ministarstva rada, mirovinskoga sustava, obitelji i socijalne politike - Uprave za rad i zaštitu na radu

Ministarstvo rada, mirovinskoga sustava, obitelii i socijalne politike - Uprava za rad i zaštitu na radu, Zagreb, Ulica grada Vukovara 78, tel.: +385 1 6106641, www.mrosp.gov.hr

Više informacija o EU fondovima: www.strukturnifondovi.hr

Na email adresu dobit ćete poziv s linkom, koji vas vodi direktno na e-učenje MRMS-a

• Klik na link vodi vas do sučelja koje od vas traži da upišete korisničko ime i lozinku. Nakon što se ulogirate, pristupate stranici e-učenja MRMS-a.

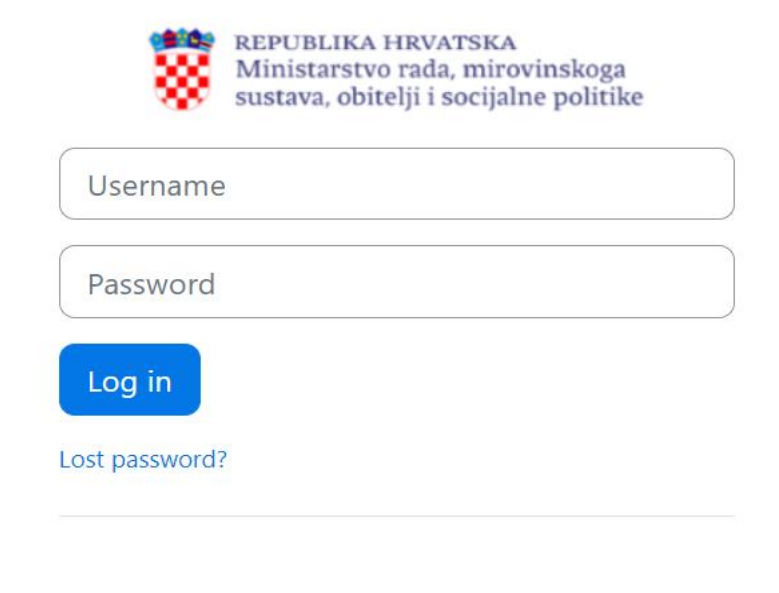

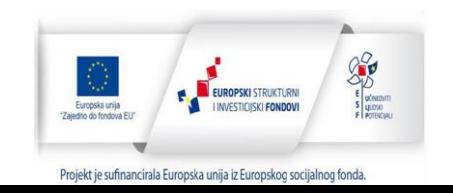

## Link će vas odvesti direktno na edukaciju na kojoj se nalazi edukacijski materijal: prezentacija i/ili priručnik i ispit znanja.

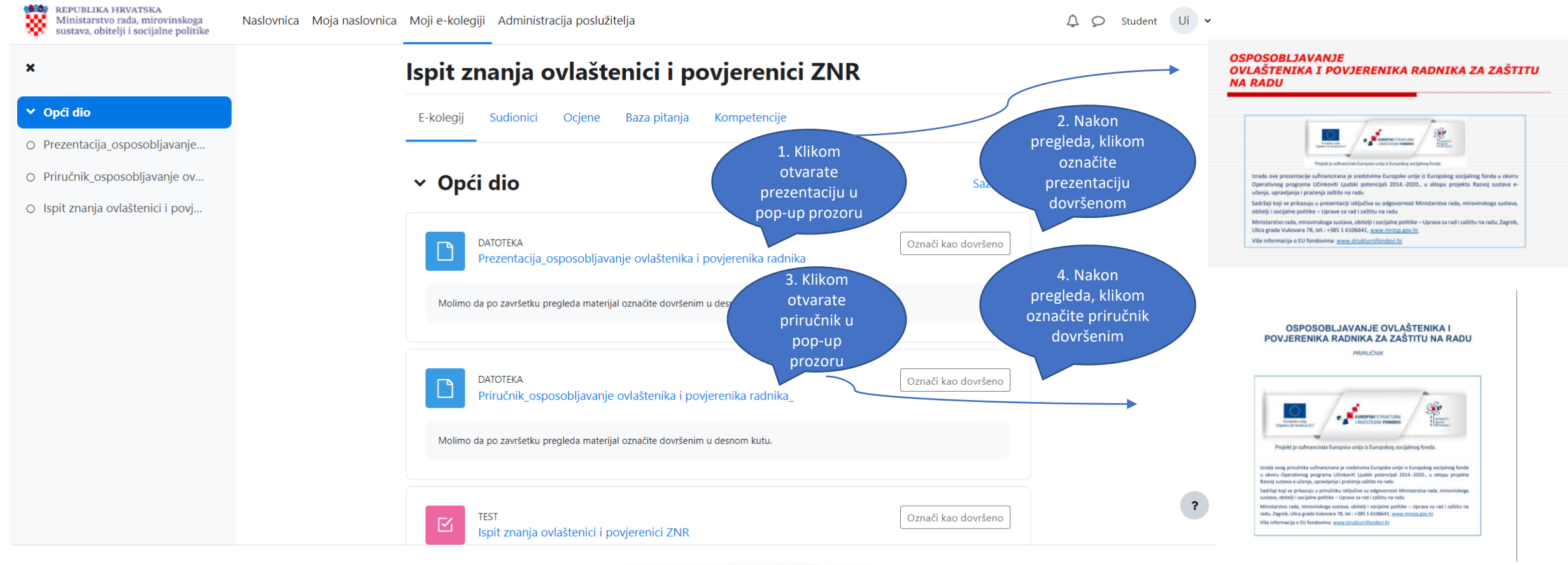

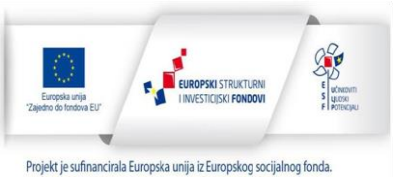

## Nakon pregleda edukacijskog materijala pristupate rješavanju  $tess \sum_{\text{Moji e-kolegiji}} \sum_{\text{Administrating postužitelja}}$

Nije još

1.00

pitanje

pitanje

## Ispit znanja ovlaštenici i povjerenici ZNR

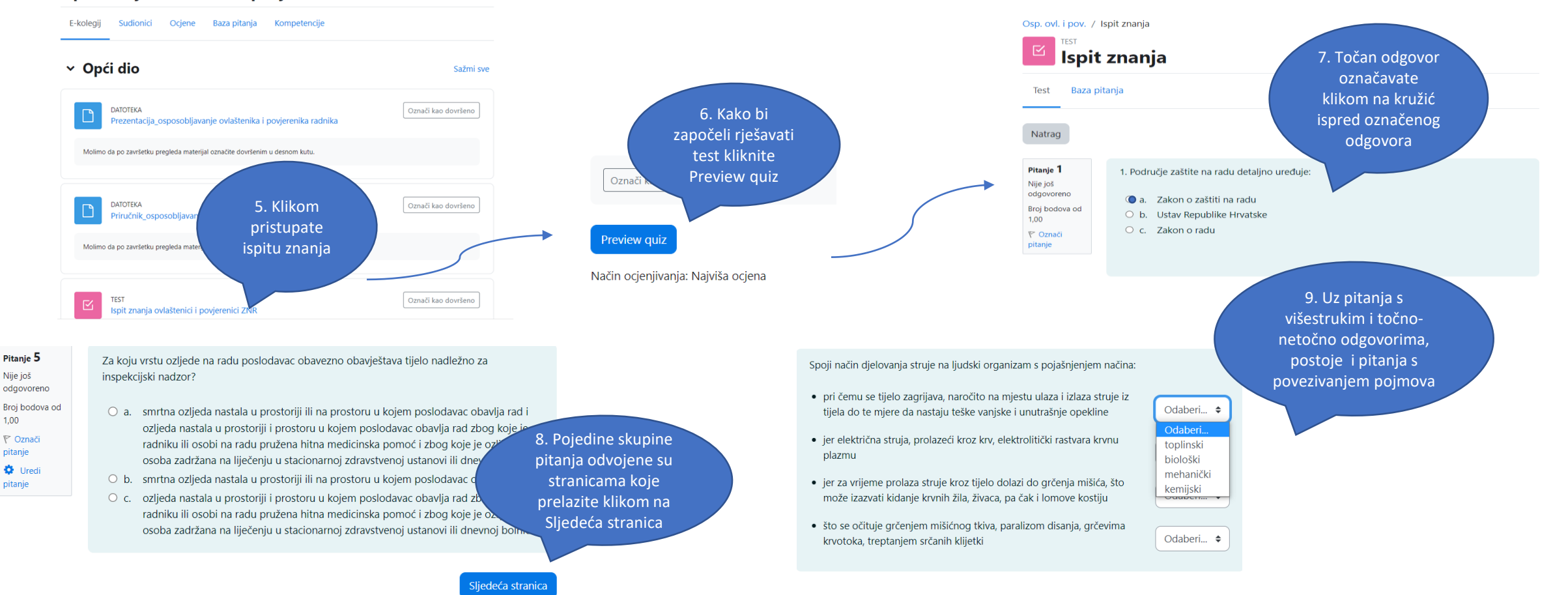

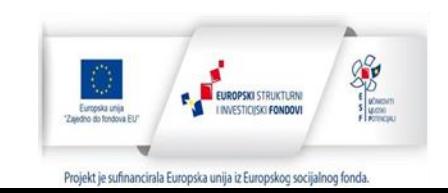

## Kada označite sve odgovore u ispitu znanja dolazite do kraja testa. 11. Po završetku

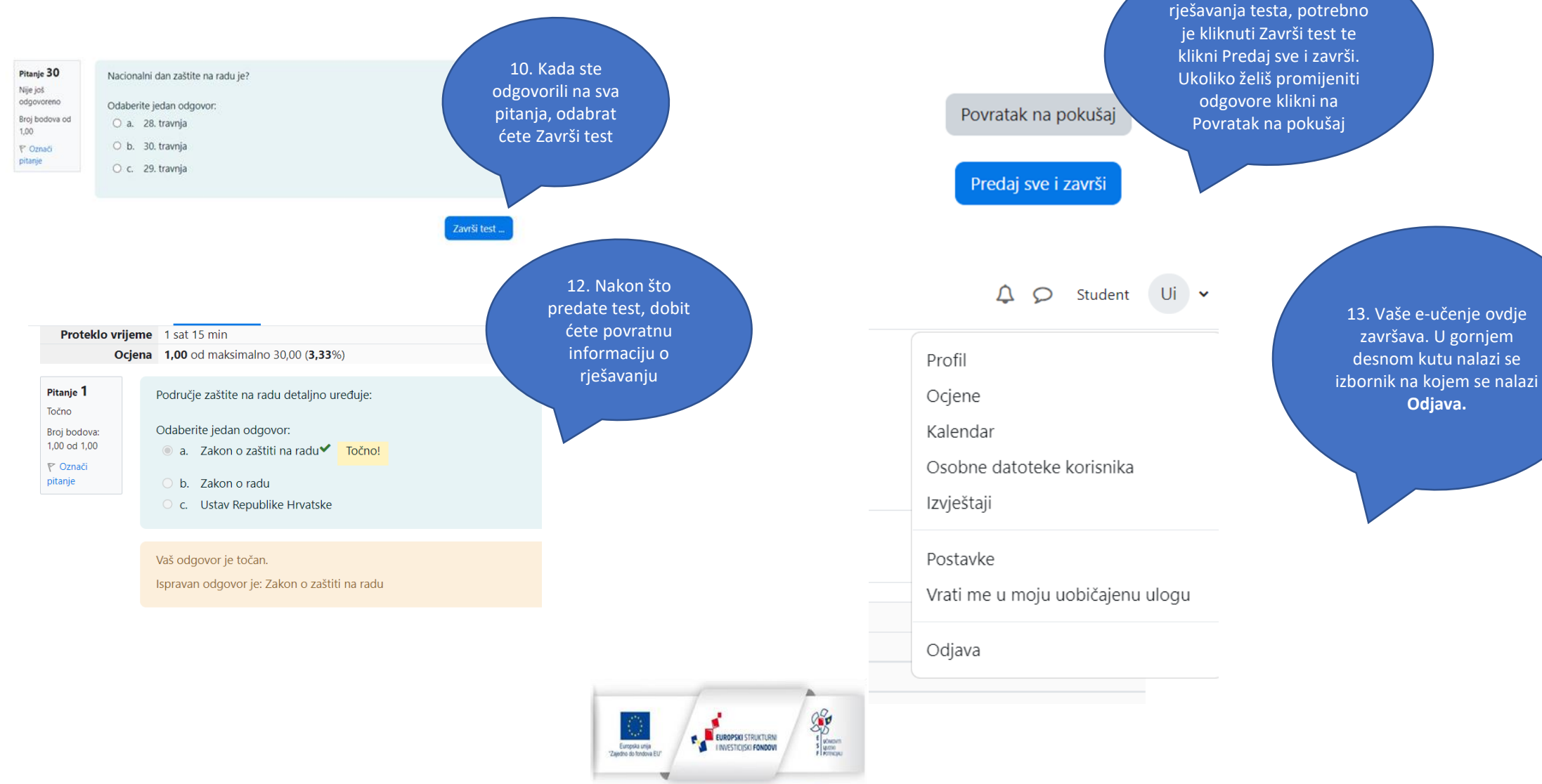

Projekt je sufinancirala Europska unija iz Europskog socijalnog fonda.